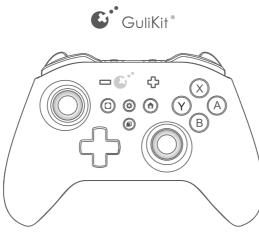

KingKong 2 PRO Controller

NS09

Thank you for choosing Gulikit Products.

Gulikit is a design-driven brand of game accessories.

Everything we do is for breakthroughs and innovations.

We firmly believe in thinking differently and we strive to make gaming easier and more fun.

Everyone can be a hero in their own mind!

Enjoy gaming easier!

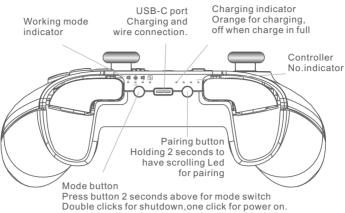

Flashing Led for low power.

| <br> | Pair on computer:                                      |                                                                                             |
|------|--------------------------------------------------------|---------------------------------------------------------------------------------------------|
|      |                                                        |                                                                                             |
| Pai  | r with Bluetooth (Compu                                | ter needs to have Bluetooth):                                                               |
| 2.   |                                                        | controller to switch it to PC XINPUT mode.<br>on controller 2 seconds to start pairing with |
| 3.0  | Go to Bluetooth setting o<br>choose"GuliKit Controlle  |                                                                                             |
| 4.F  | Pairing is completed onc                               | e it shows successful connection to new controller.                                         |
|      | e with wired connection:<br>witch to the right mode of | n the controller for your computer, connect the                                             |
| С    | ontroller and computer v                               | vith the USB C to USB A cable.<br>Ie of host computer is recommended if it is a desktop.    |
|      | DINPUT is the old conne                                | ction protocol on Windows and it is recommended<br>ndows or simulator.                      |

Mostly it is XINPUT mode for new games on Windows now.

| <b>0</b> 1                          | ۵۱<br>۱۵<br>۱۹                                                                                                    | e v hate<br>Doc                                             | nates<br>Con 4<br>E an an an an an an an an an an an an an | Zaran Giji Sale<br>Halibi Halis<br>Sara Luzi Zanitan<br>San | Image: Second second second |  |  |
|-------------------------------------|----------------------------------------------------------------------------------------------------|-------------------------------------------------------------|------------------------------------------------------------|-------------------------------------------------------------|----------------------------------------------------------------------------------------------------|--|--|
| 1. Go<br>2.Pre                      | How to pair GuliKit controller with Switch:<br>1. Go to controller seting on Switch as above photo indicated.<br>2.Press pairing button on controller 2 seconds and start pairing.<br>3.Pairing is completed once Switch shows successful connection to new controller. |                                                             |                                                            |                                                             |                                                                                                    |  |  |
| Place<br>Switc<br>auton<br>is still | h dock by us<br>natically with<br>I paired wire                                                                                                    | witch dock<br>sing the USE<br>n the contro<br>lessly with t | and set Sw<br>3 A to USB<br>Iler quickly<br>the control    | C cable,Swit<br>after secon<br>ler.                         | ng mode, connect the controller to<br>tch will get connected<br>ds, unplug the cable, and Switch<br>as a wired controller.                                                                                                    |  |  |

Pair wireless on Android, iOS, macOS devices:

- 1. Hold the mode button on controller to switch it to Android iOS mode.
- 2. Press the pairing button on controller 2 seconds to start pairing with scrolling LED indication.
- 3.Go to Bluetooth seting on mobile phone and search new device,
- choose"Xbox Wireless Controller" and connect. 4. Pairing is completed once it shows successful connection to new controller.

Calibration on sticks, ZL,ZR:

When controller is on, press L,R,A and D-pad Left at the same time to have auto quick calibration on sticks, ZL,ZR with a vibration after completion. Please do not touch sticks, ZL,ZR during the process.

Calibration on gyroscope:

When controller is on, place it on tabletop, press "+,-, A and D-pad Left" at the same time to have auto quick calibration on gyroscope with a vibration after completion.

\*Gyroscope calibration is not needed if there is no issue on it.

## APG button (Auto Pilot Gaming)

APG activation: Press APG button 3 seconds to start recording with a long vibration, controller will next record all inputs before the button is pressed again to stop recording or auto stop when time runs up to 10 minutes.

There is a short vibration when recording is completed.

It can record operations upto 10 minutes.

Auto Pilot Gaming: Controller starts auto operation one time for what it has recorded by one click on APG button.

Double clicks let it run continuesly.

(Sticks can be still operated during Auto Pilot Gaming)

Any button press except sticks will stop Auto Pilot Gaming .

All setings are made by holding 🕲 button and pressing relavant button. Setings are cleared by default upon restart under normal mode, but can be saved under Professional Player Mode.

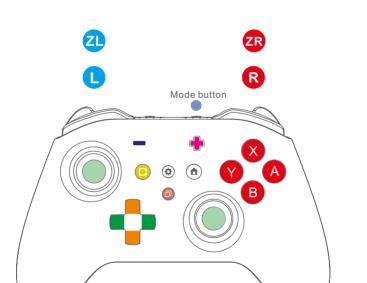

Controller automatically shuts down in case of no any button action in 10 minutes. Controller wakes up by pressing any one of A,B,X,Y,Home and Mode buttons. Controller will not shut down under modes of auto repeated Turbo shooting, Auto-Pilot Gaming and wired connection.

| Professional<br>Player Mode<br>Other Hode button                    | <ol> <li>Short vibration: Start Professional Player Mode.<br/>All settings will be saved even after restart.</li> <li>Long vibration: Back to default mode, controller will<br/>have factory reset once shutdown.</li> </ol>                                                                                                    |
|---------------------------------------------------------------------|----------------------------------------------------------------------------------------------------|
| Repeated<br>shooting<br>♦ + <mark>♠ ੑ</mark> । ♥ <u>ू</u> ♥ ू ♥ ू ♥ | <ol> <li>One vibration: Hold button to start repeated shooting,<br/>release button to stop. 20 shootings per second.</li> <li>Two vibratons: Click to start continuous repeated<br/>shooting, click again to stop.</li> <li>Long vibration: Cancel and back to default.</li> </ol>                                                                                                    |
| A-B X-Y inter<br>change<br>� + ╋                                    | 1. One vibration: A-B,X-Y buttons swap.<br>2. Long vibration: cancel and back to default.                                                                                                    |
| Vibration seting                                                    | Up for adding vibration,down for reducing vibration.<br>4 levels vibration adjustment.<br>The lowest level is vibration off.                                                                                                    |
| Share Auto Pilot<br>Game file<br>� + ┏                              | Turn on controller, press the Gear button and APG<br>button together to turn controller into Read/Write mode,<br>connect controller to PC with a USB data cable, a flash<br>drive "GuliKit dat" will show up and you will see a file<br>"Auto.apg" which is the APG recording file for Auto<br>Pilot Gaming.<br>You may copy it and share to your friends, and also<br>you may copy others' to replace it in this drive.<br>* Note: controller will auto turn off after Auto.apg<br>replacement is completed.<br>You may also double click Mode button to turn<br>off controller. |
| Motion Sense Aim<br>Assist on PC<br>📚 + 🚺 ्य                        | <ol> <li>One vibration: Low sensitivity.</li> <li>Two vibrations: Medium sensitivity .</li> <li>Three vibrations: High sensitivity.</li> <li>Long Vibration: Cancel Motion Sense Aim Assist</li> <li>( * L buttons is for Motion Sense Aim Assist function effective when pressing L in game,</li> <li>+ ZL buttons is for Motion Sense Aim Assist function effective when</li> </ol>                                                                                                    |
|                                                                     | pressing ZL in game.)                                                                                                    |
| Clear all setings<br>� + ┏                                          | pressing ZL in game.)<br>Long vibration once for clearing completion.                                                                                                    |
| Clear all setings                                                   |                                                                                                    |
| ♦     +       No Dead Zone Mode                                     | Long vibration once for clearing completion.<br>1. Short vibration: No dead zone in stick center.                                                                                                    |